# Filtering Spots in DXSpider from the Help Files with Notes on RBN & N1MM (10/21/2022)

There are a number of things you can filter in the DXSpider system. They all use the same general mechanism. In general terms you can create a 'reject' or an 'accept' filter which can have up to 10 lines in it for each <CALL>-ssid. You do this using, for example:-

accept/spots .....

reject/spots .....

where ..... are the specific commands for that type of filter. There are filters for spots, wwv, announce, wcy and (for sysops) connects. See each different accept or reject command reference for more details.

There is also a command to clear out one or more lines in a filter and one to show you what you have set. They are:

 clear/spots 1 clear/spots all show/filter

There is clear/xxxx command for each type of filter. For now, we are going to use spots for the examples, but you can apply the principles to all types of filter. There are two main types of filter 'accept' or 'reject'; which you use depends entirely on how you look at the world and what is the least writing to achieve what you want. Each filter has 10 lines (of any length) which are tried in order. If a line matches then the action you have specified is taken (i.e. reject means ignore it and accept means gimme it). The important thing to remember is that if you specify a 'reject' filter (all the lines in it say 'reject/spots' (for instance)) then if a spot comes in that doesn't match any of the lines then you will get it BUT if you specify an 'accept' filter then any spots that don't match are dumped. For example, if you have a one line accept filter:

accept/spots on vhf and (by\_zone 14,15,16 or call\_zone 14,15,16 )

then automatically you will ONLY get VHF spots from or to CQ zones 14,15 and 16. If you set a reject filter like:

## reject/spots on hf/cw

Then you will get everything EXCEPT HF CW spots, If you are interested in IOTA and will work it even on CW then you could say:

reject/spots on hf/cw and not info iota

But in that case you might only be interested in iota and say:

accept/spots not on hf/cw or info iota

which is exactly the same. You should choose one or the other until you are comfortable with the way it works. Yes, you can mix them (actually you can have an accept AND a reject on the same line) but don't try this at home until you can analyze the results that you get without ringing up the sysop for help. Another useful addition now is filtering by US state:

## accept/spots by\_state VA,NH,RI,ME

You can arrange your filter lines into logical units, either for your own understanding or simply convenience. I have one set frequently:

reject/spots 1 on hf/cw

reject/spots 2 on 50000/1400000 not (by\_zone 14,15,16 or call\_zone 14,15,16)

What this does is to ignore all HF CW spots (being a no-code you can't read any CW and couldn't possibly be interested in HF :-) and also rejects any spots on VHF which don't either originate or spot someone in Europe.

This is an example where you would use the line number (1 and 2 in this case), if you leave the digit out, the system assumes '1'. Digits '0'-'9' are available. You can leave the word 'and' out if you want, it is implied. You can use any number of brackets to make the 'expression' as you want it. There are things called precedence rules working here which mean that you will NEED brackets in a situation like line 2 because, without it, will assume:

(on 50000/1400000 and by\_zone 14,15,16) or call\_zone 14,15,16

annoying, but that is the way it is. If you use OR, use brackets. Whilst we are here CASE is not important. 'And BY\_Zone' is just 'and by\_zone'. If you want to alter your filter you can just redefine one or more lines of it or clear out one line. For example:

reject/spots 1 on hf/ssb

or

clear/spots 1

To remove the filter in its entirety:

clear/spots all

There are similar CLEAR commands for the other filters:

clear/announce

clear/wcy

clear/wwv

Once you are happy with the results you get, you may like to experiment. The example that filters hf/cw spots and accepts vhf/uhf spots from EU can be written with a mixed filter, eg:

rej/spot on hf/cw

acc/spot on 0/30000

acc/spot 2 on 50000/1400000 and (by\_zone 14,15,16 or call\_zone 14,15,16)

each filter slot actually has a 'reject' slot and an 'accept' slot. The reject slot is executed BEFORE the accept slot. It was mentioned earlier that after a reject test that doesn't match, the default for following tests is 'accept', the reverse is true for 'accept'. In the example what happens is that the reject is executed first, any non hf/cw spot is passed to the accept line, which lets thru everything else on HF. The next filter line lets through just VHF/UHF spots from EU.

Once you are happy with the results you get, you may like to experiment. The example that filters hf/cw spots and accepts vhf/uhf spots from EU can be written with a mixed filter, eg:

> rej/spot on hf/cw acc/spot on 0/30000 acc/spot 2 on 50000/1400000 and (by\_zone 14,15,16 or call\_zone 14,15,16)

## RBN The Reverse Beacon or Skimmer System

Several DXSpider nodes also have the ability to show spots from the Reverse Beacon Network or "Skimmers", if your sysop has enabled the feed(s) (and has the bandwidth to both receive the feeds and also to pass them on to you. Currently there are two or more RBN/Skimmer feeds available which, at busy times can send up to 50,000 spots/hour EACH. Somewhere in the low 1000s is more normal. Clearly this is not much use to the average user and so DXSpider "curates" them by removing duplicates and checking for invalid callsigns or prefixes, as well as using some algorithms to fix the rather variable

frequencies that some skimmers produce (particularly for CW spots). This means that the format of the spot that you see is completely different to the spots that the RBN feeds supply and, as a result of the "curation" reduces the volume of spots to you by between 8 and 11 times.

See SET/SKIMMER (or SET/WANTRBN) for more information on enabling RBN/Skimmer spots and also on selecting particular categories (e.g. CW or FT8/FT4) - which has the side benefit of reducing the volume of spots that you receive even more! Here are some examples of the output:

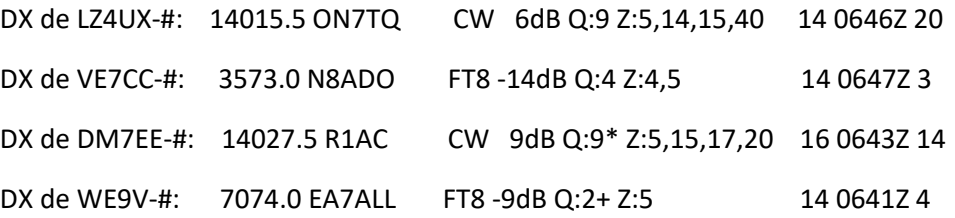

Note that UNSET/DXGRID, UNSET/DXITU and SET/DXCQ are in operation in these examples. This is completely optional. The comment field has been completely changed in order provide as much information, in as smaller space, as possible. All the irrelevant information has been removed. You can use the Category (CW and FT8 in these examples) to with

SET/SKIMMER (or SET/WANTRBN) to, rather coarsely, select which spots you require. You can refine this further by the use of Filtering. See SET/SKIMMER or SET/WANTRBN for more information. But the short answer is that these are spots and are filtered like any other spot, unless you want to filter these spots differently, in which case you can use REJECT/RBN and ACCEPT/RBN in exactly the same way as ACCEPT/SPOT and REJECT/SPOT. If you don't use RBN filters then these spots will be filter by any spot filters that you may have.

The next field (6dB, -14dB etc) is the LOWEST reported signal that was heard.

The Q: field is the number of skimmers that heard this spot (up to 9 shown, but it could easily be many more). If Q: is > 1 (especially on CW) then you can be reasonably certain that the callsign is accurate, especially on CW. 'Q' stands for "Qualitee" :-) If there is a '\*', it means that there was a disagreement about frequency. In fact, particularly for CW spots, some have seen disagreements of 600Hz. Which is a worry. The frequency that is shown is the majority view of all the skimmers spotting this call. You may have to fossick about the airwaves to find the actual frequency :-) There are stations that are permanently on, like Beacons, and also others that have long sessions on the same frequency and do a lot of CQing. If they have been on for a certain length of time and they reappear before their cache entry expires (about 2 hours), then they are respotted. This is indicated by the '+'. NOTE - if they change frequency, this will generate new spots. Each callsign/frequency pair could be respotted separately for as long as any individual callsign/frequency pair remain in the cache.

The Z: field is present then that indicates the other CQ zones that heard this spot - not including the skimmer that is shown. Shown is as many as there are in whatever space is left in the comment field. Note: if you have any of the optional flags around the time then they may overwrite part of this field. If there is NO filter in operation, then the skimmer spot with the LOWEST signal strength will be shown. This implies that if any extra Z: zones are shown, then the signal will be higher in those zones. If you have a filter (for instance: ACCEPT/SPOT by zone 14 and not zone 14 or zone 14 and not by zone 14) where '14' is your QTH CQ zone. You will, instead be served with the lowest signal strength spot that satisfies that filter. Incidentally, this particular style of filter is quite useful for RBN spots, as it reduces the volume and is likely to be more relevant for casual use. If this filter is too broad (or narrow) for your normal spotting requirements, then you can use ACCEPT/RBN with the same filter specification and it will only apply to RBN spots. You can also replace '14' with a list like '14,15' if you want to broaden it out. You will still get the same Z: list (if any) whether you filter or not.

#### SUMMARY of BASICS, EASY START

RBN filters and Skimmer will need to be set on the W1DX-1 DXSpider node for each of your connections W1XXX, W1XXX-1, W1XXX-2 etc. Filters will be saved on the server for each CALL-#. You can modify the N1MM telnet buttons to select your own commands and custom filters by call and description for major contests. See images below. You could also store the

long filter strings in the button message if you want to save locally and send to the node with the click of a button. But note that some of the custom band frequency range aliases on the W1DX RBN node will not work on other nodes and may return a fault warning. On the W1DX DXSpider node there are several custom band aliases: contestcw, contestssb, contestrtty, 160cwct, 160rttyct, 80cwct, 80rttyct, 40cwct, 40rttyct, 20cwct, 20rttyct, 15cwct, 15rttyct, 10cwct, 10rttyct. If you are going to jump around node to node be aware that DXSpider has commands that differ a bit from AR nodes and others. Know the node!

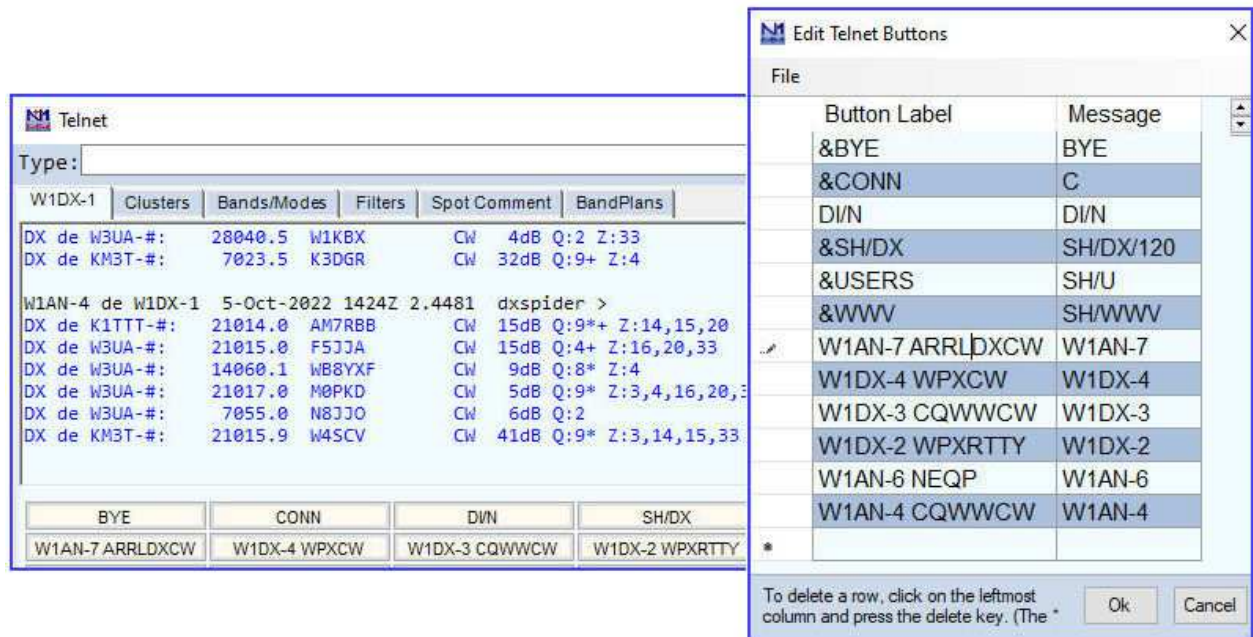

If you have rarely used buttons in N1MM telnet you could customize one or more logins and command strings, examples shown.

SET/SKIMMER will turn on all skimmer spots, CW, FT, RTTY, etc.

SET/SKIMMER CW to limit to CW

SET/SKIMMER RTTY to limit to RTTY

SET/SKIMMER FT to limit to FT4, FT8

UNSET/SKIMMER will revert to off

The below filter trial example may look somewhat complex. It is, but shows what is possible. This filter will get zone 3,4,5 spots on the CW hf contest bands from listed skimmers and return WW spots for the local calls included. Note that F5IN was added for monitoring since it is a very active call. Further experimentation is needed. See if you can find fault with or improve the below 2 filters. Experiment on the W1DX mode.

## **reject/spot 3 (not call F5IN,w1an,ke1s,w1dx,ke1j,w1wbb,w1xx) and (not info CW or not by\_zone 3,4,5 or not on contesthf or not by K1TTT,K3LR,KM3T,W3UA,W3LPL,WZ7I,VE2WU,N2WQ,N4ZR or not by\_state ME,NH,VT,MA,CT,RI,NY,NJ,PA,MD)**

If you are reading this on your contest PC you can copy and paste as one line and enter exactly as shown after you login. You can experiment with your own changes by opening a new telnet session and login with a different W1XXX-#. Now that you have a reject/spot 3 filter set you can also add an accept/spot 3 filter that will further accept what passes through!

RBN specific filters. You can set accept/rbn, reject/rbn in the same way as normal spot filters. But these will apply to only skimmer spots and allow all the normal remaining spots to be further filtered normally.

**reject/rbn 6 (not call F5IN,w1an,ke1s,w1dx,ke1j,w1wbb,w1xx) and (not info CW or not by\_zone 3,4,5 or not on contesthf or not by K1TTT,K3LR,KM3T,W3UA,W3LPL,WZ7I,VE2WU,N2WQ,N4ZR or not by\_state ME,NH,VT,MA,CT,RI,NY,NJ,PA,MD )**  The W1DX DXCluster Node is available with multiple paths:

dxc.dxusa.net port 7300 or 7373 ~or~ dxc.w1dx.com port 7300 or 7373

A good guide for applying filters is found in the manual here at the link below. Please read.

# http://www.dxcluster.org/main/filtering\_en-4.html#ss4.1

One of the dedicated programs is the familiar VE7CC-User. You need to set node-type to DXSpider and select your DXSpider node. This app allows graphical filter selection done on the node server and locally. But remember it is advantageous to having the majority of filtering on the node because this reduces your local CPU load.

There is another command you need to use. This command will return spots for your call almost immediately. This can be of assistance to see where you are being heard. It will return multiple reports. Be ready to Unset!

Set/seeme to see raw rbn reports for your own callsign when CQing (with rbn)

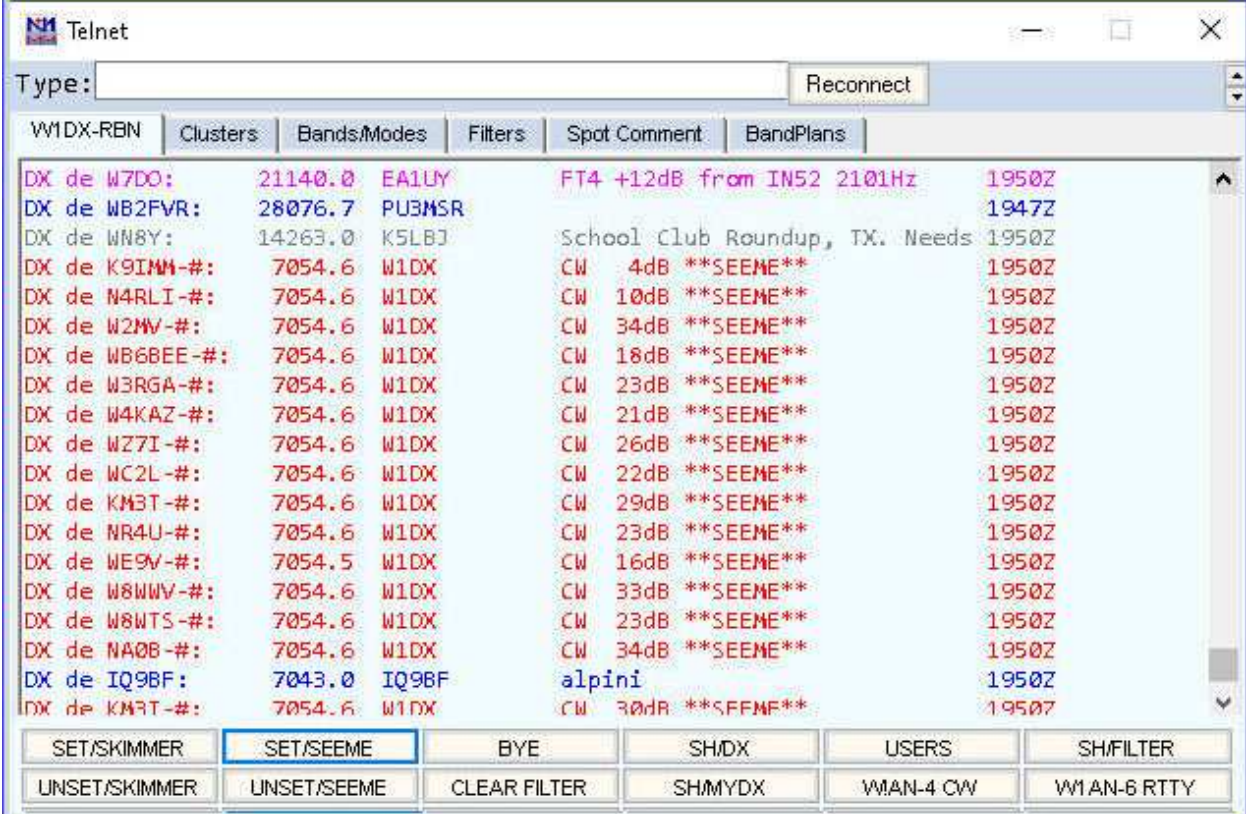

Lets you know where and how you are being heard!

# Enabling Telnet and Creating a Desktop Icon for your DXCluster Node

You can open up a telnet session from the Start/RUN/Open command box if you have Windows telnet enabled. It is not enabled by default on newer systems.

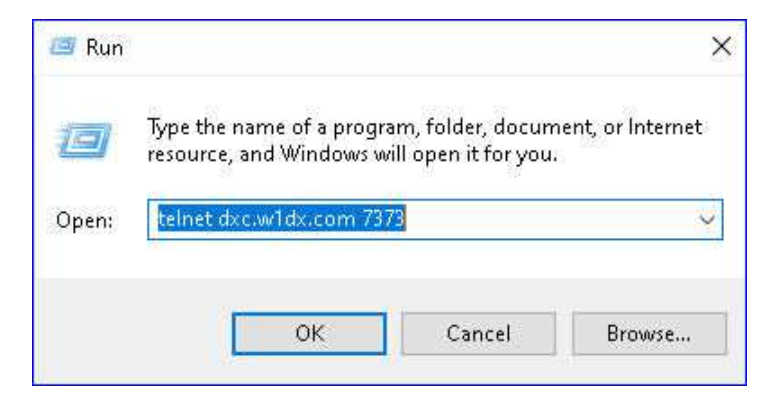

And a Windows shortcut can be created if you want to experiment with your filters or monitor the packet cluster without N1MM or your contest application running.

To Create a Desktop Shortcut Icon to run standalone the W1DX Packet Cluster you first have to enable Telnet in your Windows version.

To Turn Telnet ON:

- (1) Click on Start Menu >> Control Panel >> Programs and Features.
- (2) Click on Turn Windows Features On or Off.
- (3) Check the Telnet Client box and click OK.

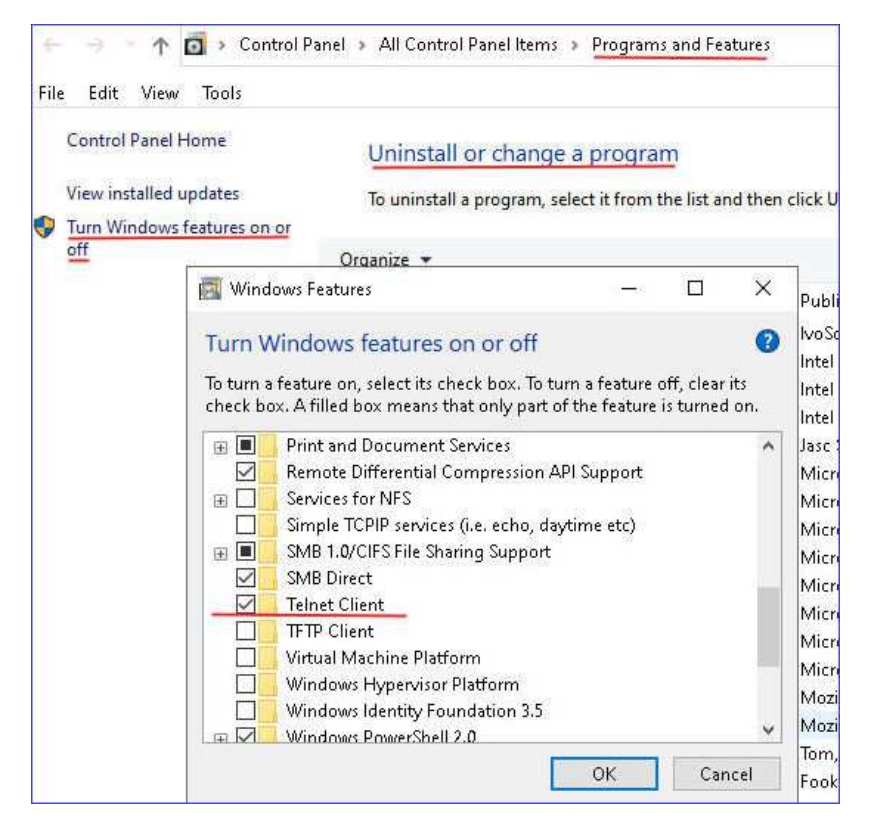

(4) A dialog box appears, confirming the installation of new features.

(5) After installation is complete, close the main Programs and Features Control Panel. The telnet command should now be available to create the shortcut.

(6) Right click in a clear spot on your PC desktop and move cursor over the New, then click on Shortcut.

(7) In the shortcut box

for W1DX, type: telnet://dxc.dxusa.net:7373

for Others, type: telnet://<path:port>

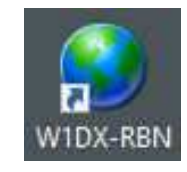

(8) Add a name. I used W1DX-RBN. You may check to see if you have an alternate icon available and once you are in telnet you can right click in the top margin. Select properties to customize size, text and background colors. My eyes like black text on yellow background.

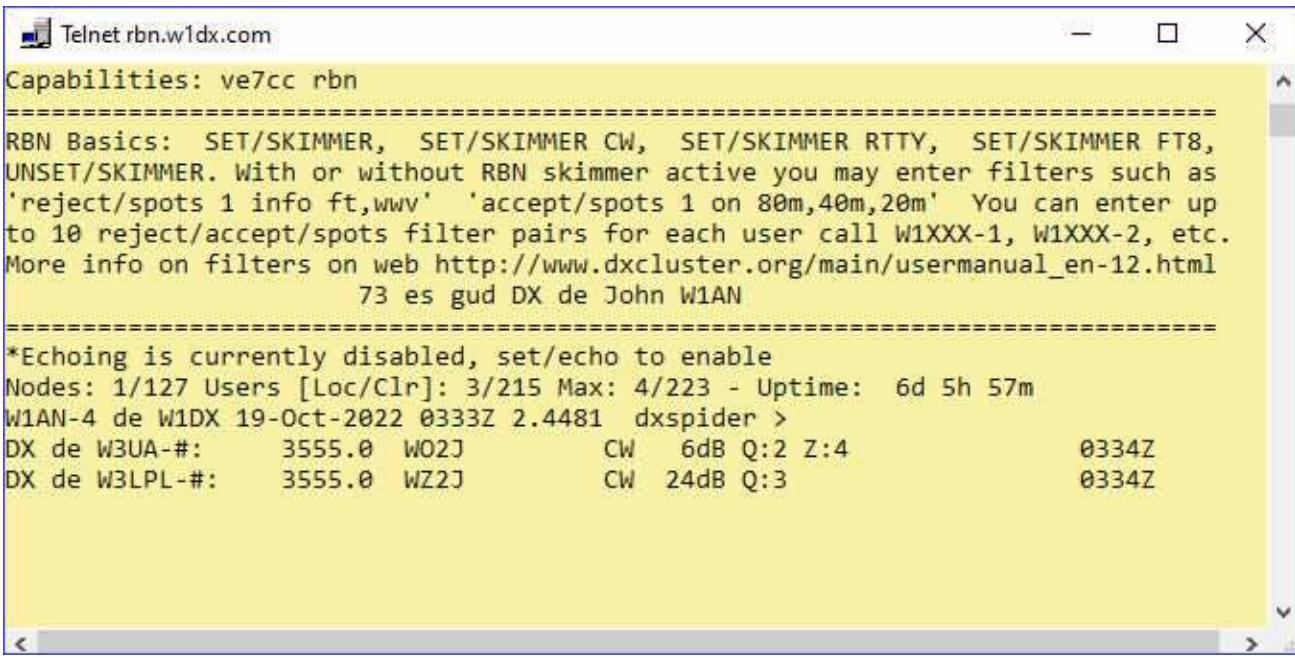

If you want a more powerful client that handles ssh, serial, etc. consider Putty: https://www.putty.org/

# Entering filter text into Telnet window

You should always save your filter strings in an easily accessible text file location. For N1MM you can copy and paste into the Telnet "Type" box and then hit ENTER. To copy, highlight your full filter text string and either use Cntrl+C and Contrl+V or right click to select copy & paste. For long text strings click at the beginning of the string then hold down the shift key and click at the end. For the Windows telnet just do a right click in the telnet window to paste.

# Editing N1MM Telnet Buttons

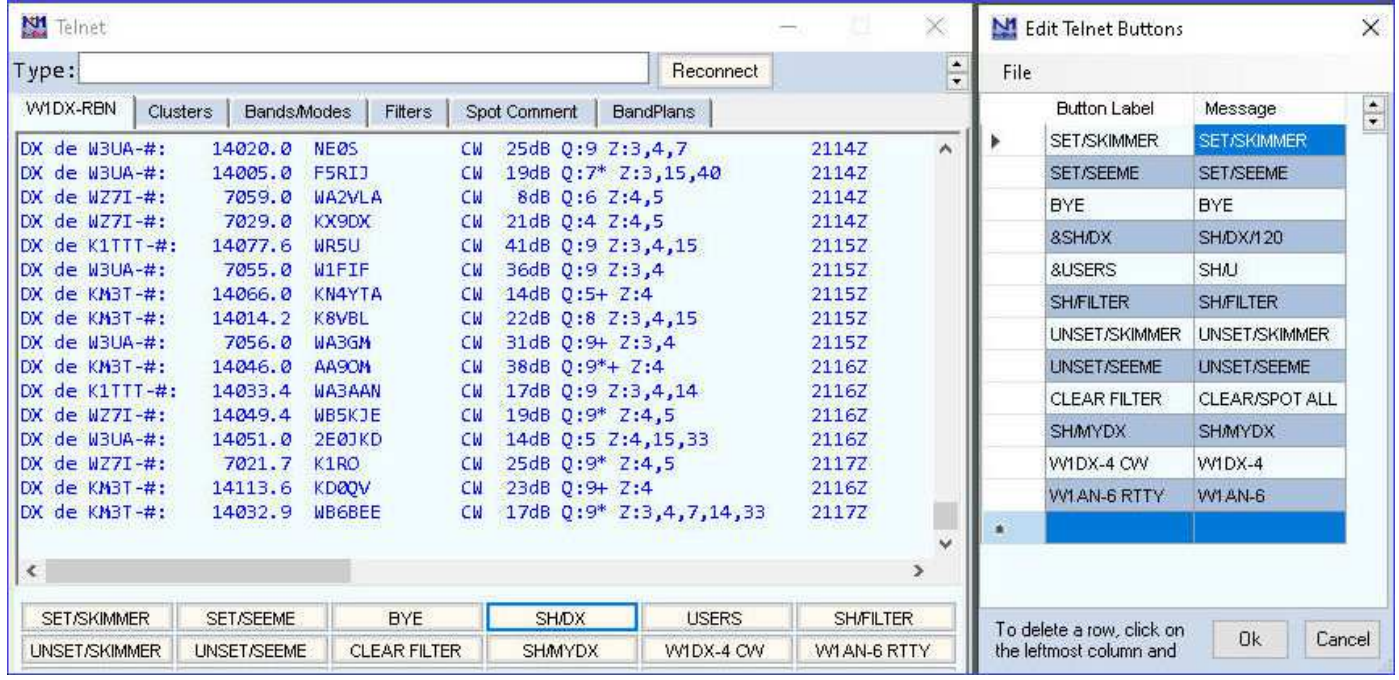

W1DX-4 CW and W1AN-6 RTTY Buttons logins are messaged with W1DX-4 and W1AN-6. You could also paste full filter strings into the message fields and set after normal login. A big time saver.

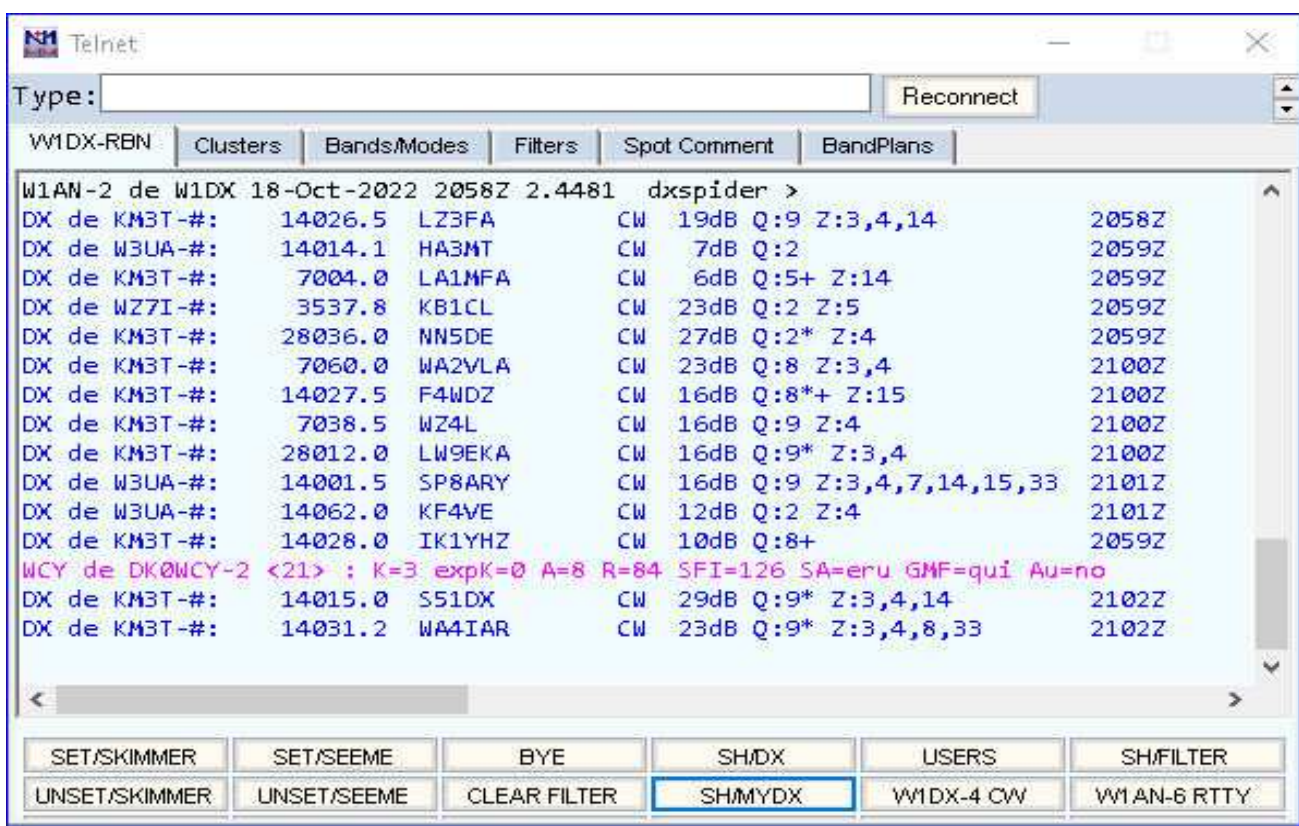

# Result of CW filtering for your Selected Skimmers

WCY Announcements have not been filtered in this case.

Show MYDX

| Telnet                                  |          |                    |                                              |           |                 |           |                            | B<br>제국제          | ×                    |
|-----------------------------------------|----------|--------------------|----------------------------------------------|-----------|-----------------|-----------|----------------------------|-------------------|----------------------|
| Type:                                   |          |                    |                                              |           |                 |           | Reconnect                  |                   | $\ddot{\phantom{0}}$ |
| WIDX-RBN                                | Clusters | <b>Bands/Modes</b> | Filters                                      |           | Spot Comment    | BandPlans |                            |                   |                      |
| DX de W3UA-#:                           |          | 7030.0             | WZ4L                                         | CW        | 20dB Q:9* Z:3,4 |           |                            | 2056Z             | ۸                    |
| DX de KM3T-#: 7114.0                    |          |                    | K8JD                                         | CM        | 20dB Q:5+ Z:4   |           |                            | 2056Z             |                      |
| $DX$ de $KMST - #$ :                    |          | 14032.0            | OK1FIA                                       | <b>CW</b> | 18dB Q:9+ Z:14  |           |                            | 20572             |                      |
| $DK$ de $KM3T-#$ :                      |          | 14024.0 ON7PO      |                                              | CM.       |                 |           | 18dB $Q:9*$ 7:3,4,14,15,20 | 20572             |                      |
| Operation successful                    |          |                    |                                              |           |                 |           |                            |                   |                      |
| W1AN-2 de W1DX 18-Oct-2022 2057Z 2.4481 |          |                    |                                              |           | dxspider >      |           |                            |                   |                      |
| 28012.7 F5IN                            |          |                    | 18-Oct-2022 1355Z cq cw                      |           |                 |           |                            | <g3mxh></g3mxh>   |                      |
| 21018.8 F5IN                            |          |                    | 18-Oct-2022 0637Z                            |           |                 |           |                            | <zl4yy></zl4yy>   |                      |
| 7012.0 F5IN                             |          |                    | 18-Oct-2022 0338Z cq                         |           |                 |           |                            | <kl7ky></kl7ky>   |                      |
| 7017.9 F5IN                             |          |                    | 16-Oct-2022 0352Z Worked all Germany contest |           |                 |           |                            | <dj5an></dj5an>   |                      |
| 28013.8 F5IN                            |          |                    | 15-Oct-2022 1428Z CO                         |           |                 |           |                            | <va3cw></va3cw>   |                      |
| 28015.8 F5IN                            |          |                    | 15-Oct-2022 1215Z CQ DX                      |           |                 |           |                            | <gm4ata></gm4ata> |                      |
| 21019.0 F5IN                            |          |                    | 15-Oct-2022 0931Z CO                         |           |                 |           |                            | <jg2kju></jg2kju> |                      |
| 21013.8 F5IN                            |          |                    | 14-Oct-2022 1625Z CW                         |           |                 |           |                            | <kømd></kømd>     |                      |
| 21009.0 F5IN                            |          |                    | 14-Oct-2022 1438Z HUGE sig in WV             |           |                 |           |                            | <ki4ro></ki4ro>   |                      |
| 7018.0 F5IN                             |          |                    | 14-Oct-2022 0447Z                            |           |                 |           |                            | <zl2ain></zl2ain> |                      |
| W1AN-2 de W1DX 18-Oct-2022 2058Z 2.4481 |          |                    |                                              |           | dxspider >      |           |                            |                   |                      |
| ×.                                      |          |                    |                                              |           |                 |           |                            |                   | $\rightarrow$        |
| <b>SET/SKIMMER</b>                      |          | <b>SET/SEEME</b>   | <b>BYE</b>                                   |           | <b>SH/DX</b>    |           | <b>USERS</b>               | <b>SHÆILTER</b>   |                      |
| <b>UNSET/SKIMMER</b>                    |          | <b>UNSET/SEEME</b> | <b>CLEAR FILTER</b>                          |           | <b>SHAMYDX</b>  |           | WIDX-4 CW                  | WI AN-6 RTTY      |                      |

Results in non-skimmer spots passed through your spot filter. Skimmer spots will not be shown. Because they are so numerous, skimmer spots are written over in a cache file on most node servers often. They are not retrievable. The exception is the RBN home site where much much historical data is available. You must visit! https://www.reversebeacon.net/

## Show/band command (W1DX Node)

# For "on" band selection to use in filter string in lieu of frequency ranges

Bands Available: (This is a partial list subject to revision by sysop)

….

160m: 1800 -> 2000

cwct: 1800 -> 2000, 3500 -> 3750, 7000 -> 7150, 14000 -> 14150, 21000 -> 21200, 28000 -> 28200

160cwct: 1801 -> 2000

160rttyct: 1803 -> 1997

ssbct: 1803 -> 2000, 3603 -> 4000, 7060 -> 7300, 14150 -> 14350, 21200 -> 21450, 28200 -> 29000

rttyct: 1810 -> 1860, 3510 -> 3598, 7010 -> 7150, 14010 -> 14150, 21010 -> 21200, 28010 -> 28100

80cwct: 3500 -> 3750

80m: 3500 -> 4000

80rttyct: 3510 -> 3599

60m: 5100 -> 5410

40m: 7000 -> 7400

40cwct: 7000 -> 7150

40rttyct: 7010 -> 7150

30m: 10100 -> 10150

20m: 14000 -> 14350

20cwct: 14000 -> 14150

20rttyct: 14010 -> 14150

Regions Available:

 all: 73khz 136khz 160m 80m 60m 40m 30m 20m 17m 15m 12m 10m 6m 4m 2m 220 70cm 23cm 9cm 6cm 3cm 12mm 6mm

contestcw: 160cwct 80cwct 40cwct 20cwct 15cwct 10cwct

contesthf: 160m 80m 40m 20m 15m 10m

contestrtty: 160rttyct 80rttyct 40rttyct 20rttyct 15rttyct 10rttyct

hf: 160m 80m 60m 40m 30m 20m 17m 15m 12m 10m

…..

When using actual frequencies use a "/" to separate beginning and end of each range 3500/3750, 14000/14150, etc.

Reject/spots, accept/spots, reject/rbn, accept/rbn

A reject filter line means that if a spot matches, send it to the trash, dump it, do not send it down the line to the next rule or to the user, but pass-on all other spots that do not match.

An accept filter line means that if a spot matches pass it on to the user, send it down the line to the next rule or to the user, and trash, dump, all other spots that do not match to the next filter line.

Syntax: reject/spots [0-9] <pattern> Syntax: accept/spots [0-9] <pattern> Syntax: clear/spot [all or 0-9]

Any of the following patterns may be used ...

 freq <range> on <range> info <string> call <prefixes> or full calls call\_dxcc <numbers> call itu <numbers> call\_zone <numbers> call\_state <state 2-letter abbreviations> by <prefixes> by\_dxcc <numbers> by\_itu <numbers> by zone <numbers> by state <state 2-letter abbreviations>

#### **Qualifiers**

Logical operands can be used in rule sets to combine multiple actions or qualify others. These are ...

 and a and b= action not a not b= action or  $a$  and not  $(c$  or  $b)$  = action

Use a comma between multiples in patterns such as states MD, NE, NJ,… zones 3,4,5, … etc. reject/spot call\_state nj,ny,pa,de,md

Basic examples from the DXSpider Filtering Manual by Dave N3RD, Jim W3BG

Filter examples: accept/spot 1 on 0/30000 accept/spot 2 freq 2m accept/spot 4 freq hf and freq uhf accept/spot 0 freq hf/ssb accept/spot 1 on hf/cw and not (on hf/data or on hf/rtty) accept/spot 0 info IOTA accept/spot 1 on 10m/ssb and info iota accept/spot 2 info QSL accept/spot 0 call G accept/spot 1 call PA accept/spot 2 call K accept/spot 2 call\_dxcc 226,197 accept/spot 0 call\_dxcc ve,w accept/spot 5 call\_itu 7 accept/spot 0 call\_zone 5 accept/spot 0 call\_state pa accept/spots 0 on contesthf/cw reject/spot 0 not on contesthf/cw accept/spot 6 on contesthf/cw and not (call\_dxcc 226,197 or on contesthf/data) reject/spots on hf/cw and not info iota accept/spot [0-9] by\_dxcc 226,97 Accept filters are fairly easy to understand.

accept/spot 5 by dxcc ve, k gets spots made from us, ve stations

accept/spot 5 call dxcc ve,k gets us stations spotted from anywhere

accept/spot 5 call dxcc ve,k and not by\_dxcc ve,k gets spots of us and ve made from outside us and ve accept/spot 5 call dxcc ve,k and by dxcc ve,k gets spots of us and ve stations made by us and ve accept/spot 5 call dxcc ve,k and by state ct,ma,ri,nj,vt gets spots of us and ve stations made by states accept/spot 5 call dxcc ve,k and by state ct,ma,ri,nj,vt gets spots of us and ve stations made by states accept/spot 5 by state ct,ma,ri,vt,me,nj,ny and not call dxcc ve, k get dx spots from local states accept/spot 5 by state ct,ma,ri,vt,me,nj,ny and not call dxcc ve,k or by k1ttt,w3ua get dx spots from local states and specific spotters

More to try and experiment. Remember copy as one line. No extra spaces anywhere between beginning or end! You can experiment with these and see how you can make better for you. Experiment with or / and / not and use brackets to your advantage, especially for complex strings with 'or' operators. Tiny font makes for easy copying from pdf.

## **accept/spot 5 (by\_state ct,ma,ri,vt,me,nj,ny and not call\_dxcc ve,k) or (by**

**k1ttt,k3lr,km2t,w3ua,w3lpl,wz7i,ve2wu,n2wq,n4zr and not call\_dxcc 226,197) or call w1an,f5in,ke1s** For dx spots from local states and specific spotters and spot w1an,f5in and ke1s **accept/spot 5 (by\_state ct,ma,ri,vt,me,nj,ny and not call\_dxcc ve,k) or (by k1ttt,k3lr,km2t,w3ua,w3lpl,wz7i,ve2wu,n2wq,n4zr and not call\_dxcc 226,197) or call w1an,f5in,ke1s**

**accept/spot 5 (on contesthf and by\_state ct,ma,ri,vt,me,nj,ny and not call\_dxcc ve,k) or (by k1ttt,k3lr,km3t,w3ua,w3lpl,wz7i,ve2wu,n2wq,n4zr and not call\_dxcc ve,k) or call w1an,ke1s,f5in** For dx spots all modes on bands in contesthf from local states and specific spotters any band plus spot w1an,f5in and ke1s===Need to test on air

**accept/spot 5 (on contesthf and by\_state ct,ma,ri,vt,me,nj,ny and not call\_dxcc ve,k) or (by k1ttt,k3lr,km3t,w3ua,w3lpl,wz7i,ve2wu,n2wq,n4zr and not call\_dxcc ve,k) or call w1an,ke1s,f5in** 

**accept/spot 5 (info cw and not call\_dxcc ve,k and on contesthf and by\_state ct,ma,ri,vt,me,nj,ny) or (info cw and not call\_dxcc ve,k and on contesthf and by k1ttt,k3lr,km3t,w3ua,w3lpl,wz7i,ve2wu,n2wq,n4zr) or call w1an,ke1s,f5in** For cw dx spots on bands in contesthf from local states and specific spotters and spot w1an, ke1s and f5in accept/spot 5 (info cw and not call\_dxcc ve,k and on contesthf and by\_state ct,ma,ri,vt,me,nj,ny) or (info cw and not call\_dxcc ve,k and on contesthf and by k1ttt,k3lr,km3t,w3ua,w3lpl,wz7i,ve2wu,n2wq,n4zr) or call w1an,ke1

**accept/spot 5 (info cw and on contesthf and by\_state ct,ma,ri,vt,me,nj,ny and not call\_dxcc ve,k) or (info cw and on contesthf and not call\_dxcc 226,197 and by k1ttt,k3lr,km3t,w3ua,w3lpl,wz7i,ve2wu,n2wq,n4zr) or call w1an,ke1s,f5in** For cw dx spots on bands in contesthf from local states and specific spotters and spot w1an,ke1s,and f5in accept/spot 5 (info cw and on contesthf and by state ct.ma.ri.vt.me.ni.ny and not call dxcc ve.k) or (info cw and on contesthf and not call dxcc 226.197 and by k1ttt.k3lr.km3t.w3ua.w3

**accept/spot 5 (info cw and on contesthf and by\_state ct,ma,ri,vt,me,nj,ny and not call\_dxcc ve,k) or (info cw and on contesthf and not call\_dxcc 226,197 and by k1ttt,k3lr,km3t,w3ua,w3lpl,wz7i,ve2wu,n2wq,n4zr) accept/spot 5 (info cw and on contesthf and by\_state ct,ma,ri,vt,me,nj,ny and not call\_dxcc ve,k) or (info cw and on contesthf and not call\_dxcc 226,197 and by k1ttt,k3lr,km3t,w3ua,w3lpl,wz7i,ve2wu,n2wq,n4zr)** 

**accept/spot 5 (info cw and on contesthf and by\_state ct,ma,ri,vt,me,nj,ny) or (info cw and on contesthf and by k1ttt,k3lr,km3t,w3ua,w3lpl,wz7i,ve2wu,n2wq,n4zr) or call w1an,ke1s,f5in** For cw dx, ve, us spots on bands in contesthf from local states and specific spotters and spot w1an, ke1s and f5in **accept/spot 5 (info cw and on contesthf and by\_state ct,ma,ri,vt,me,nj,ny) or (info cw and on contesthf and by k1ttt,k3lr,km3t,w3ua,w3lpl,wz7i,ve2wu,n2wq,n4zr) or call w1an,ke1s,f5in** 

**accept/spot 5 (info cw and on contesthf and by\_state ct,ma,ri,vt,me,nj,ny) or (info cw and on contesthf and by k1ttt,k3lr,km3t,w3ua,w3lpl,wz7i,ve2wu,n2wq,n4zr) or (call w1an,ke1s,f5in) or info iota** For cw dx, ve, us spots on bands in contesthf from local states and specific spotters and spot w1an, ke1s and f5in and any iota **accept/spot 5 (info cw and on contesthf and by\_state ct,ma,ri,vt,me,nj,ny) or (info cw and on contesthf and by k1ttt,k3lr,km3t,w3ua,w3lpl,wz7i,ve2wu,n2wq,n4zr) or (call w1an,ke1s,f5in) or info iota** 

## **accept/spot 5 (info cw and on 40m/cw,20m/cw and by\_state ct,ma,ri,vt,me,nj,ny) or (info cw and on 7000/7125,14000/14125 and by k1ttt,k3lr,km3t,w3ua,w3lpl,wz7i,ve2wu,n2wq,n4zr) or call w1an,ke1s,f5in** For cw dx,

ve, us spots on 20m, 40m bands from local states and specific spotters and spot w1an, ke1s and f5in **accept/spot 5 (info cw and on 40m/cw,20m/cw and by\_state ct,ma,ri,vt,me,nj,ny) or (info cw and on 7000/7125,14000/14125 and by k1ttt,k3lr,km3t,w3ua,w3lpl,wz7i,ve2wu,n2wq,n4zr) or call w1an,ke1s,f5in**